## **Fragen zu Windows**

# **Es wird ein Bluescreen angezeigt.**

### **Was ist ein Bluescreen?**

Ein Bluescreen ist eine Fehlermeldung von Microsoft-Windows-Betriebssystemen, offiziell werden Sie auch Bugcheck genannt. Diese Meldung ist eine Beschreibung einer bestimmten Kategorie von Fehlern (stop errors), die angezeigt werden. Nach einem kritischen Systemfehler wird das System gestoppt und die Bedienoberfläche des Betriebssystems vollständig durch einen blauen Bildschirm ersetzt, auf dem in weißer Schrift die Fehlerinformationen erscheinen.

### **Wie sieht ein Bluescreen aus?**

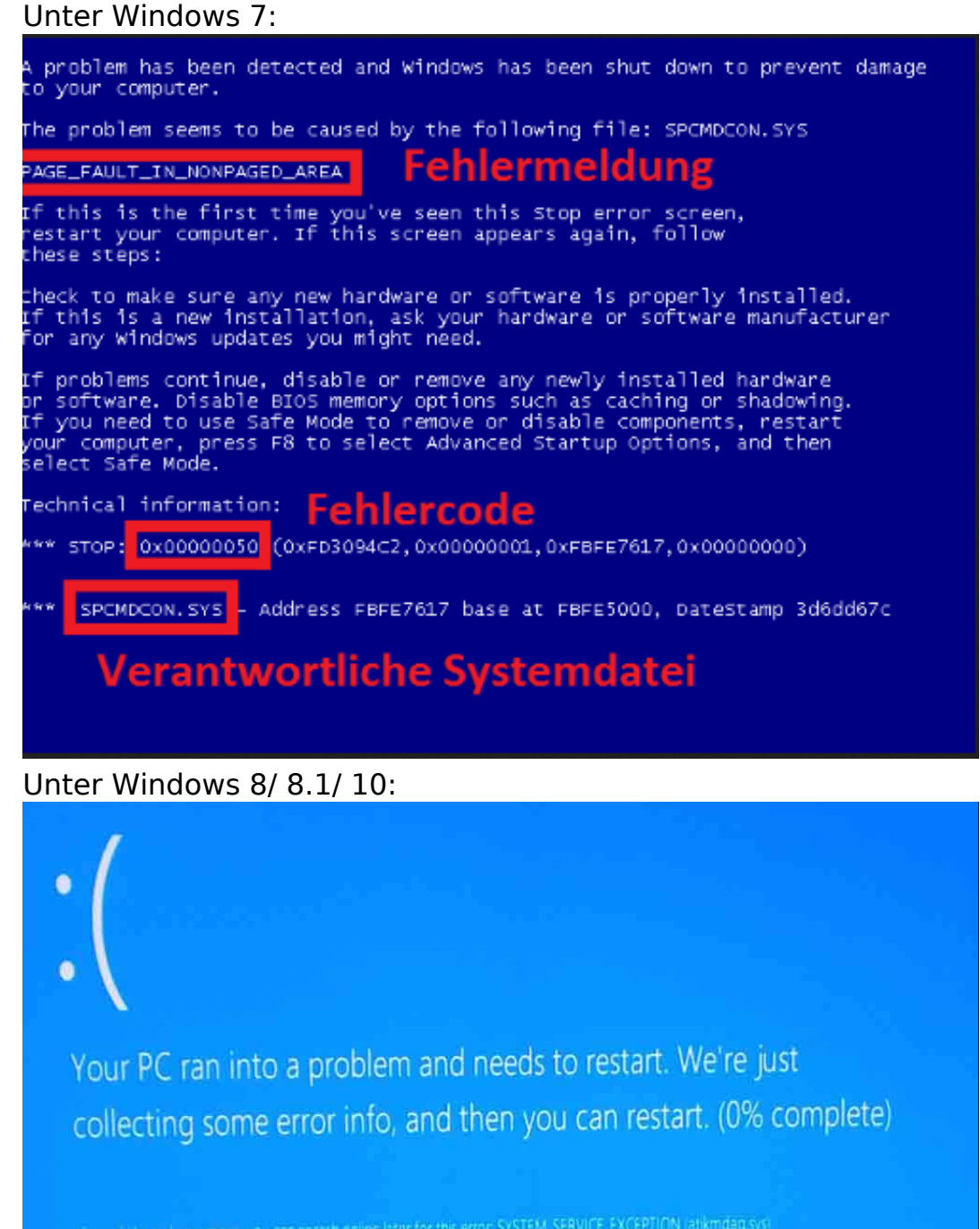

Seite 1 / 3 **(c) 2024 ONE.de <faq@one.de> | 20.05.2024 21:12** [URL: https://support.one.de/faq/content/115/848/de/es-wird-ein-bluescreen-angezeigt.html](https://support.one.de/faq/content/115/848/de/es-wird-ein-bluescreen-angezeigt.html)

# **Fragen zu Windows**

### **Welche Ursachen gibt es für einen Bluescreen?**

Häufig werden Bluescreens durch bestimmte Programme, Treiber oder Spiele verursacht. Es muss nicht immer zwingend ein Hardwarefehler vorliegen. Insbesondere bei brandaktuellen Grafikkartentreibern kann es zu Problemen kommen. In vielen Fällen hilft es schon, eine ältere Treiberversion zu installieren, damit Ihr System wieder ordnungsgemäß funktioniert. Neben der Änderung der Treiberversion empfehlen wir immer eine Neuinstallation des Betriebssystems, damit ein Softwarefehler ausgeschlossen werden kann.

#### **Spiele und Programme**

Auch durch diverse Spieletitel und grafikintensive Programme können Bluescreens verursacht werden. Tritt der Bluescreen nur bei einem bestimmten Spiel auf und bei anderen nicht, liegt wahrscheinlich kein Hardwarefehler vor. In diesem Fall sollten Sie dann Kontakt zu dem Spielehersteller suchen, bzw. überprüfen, ob unter Umständen ein aktueller Patch oder Update vorliegt. Das gleiche gilt in diesem Fall auch für andere Programme.

#### **Übertaktung**

Sollten Sie ein übertaktetes System verwenden, entfernen Sie temporär die Übertaktung aus den Bioseinstellungen. Drücken Sie hierfür die Taste "ENTF" (bei PC-Systemen) oder "F2" (bei Notebooks). Im Menü "Exit" finden Sie dann den Punkt "Load Setup Defaults". Bitte bestätigen Sie diesen Punkt mit der Eingabetaste und bestätigen Sie im Anschluss durch Drücken der Taste F10 = speichern.

Alternativ können Sie das Bios über das Entfernen der Bios-Batterie zurücksetzen. Hierfür das Netzkabel vom Computer abziehen, sodass dieser komplett spannungsfrei ist. Nun die Einschalttaste für etwa 30 Sekunden drücken, damit die Kondensatoren des Netzteils die restliche Spannung abgeben. Jetzt nimmt man die Seitenklappe des Computers ab. Auf dem Mainboard findet man eine Knopfzellenbatterie, welche man nun entnehmen kann. Man wartet etwa eine Minute und setzt die Batterie anschließend wieder ein. Bitte überprüfen Sie nun weiter, ob der Bluescreen weiterhin auftritt.

#### **Überhitzung**

Auch durch Überhitzung des Prozessors oder des Grafikchips können Bluescreens ausgelöst werden. Beim Betrieb von IT-Technik bilden sich mit der Zeit Staubablagerungen, die sich negativ auf die Hardware auswirken können. Dies kann man verhindern, indem man die Hardware reinigt und von Staub befreit.

#### **Minidumps**

Sollte der Fehler nicht klar eingrenzbar oder nicht nachvollziehbar sein, besteht die Möglichkeit, die gespeicherten Fehler (Minidumps) auszuwerten. Diese Variante macht nur Sinn, wenn ein anderes Eingrenzen der Ursache nicht möglich ist. Für eine aussagekräfte Auswertung werden mindestens 3-4 Minidumpbs benötigt. Zugriff erhalten Sie auf das Windowsverzeichnis wie folgt:

**C:/Windows/Minidumps** Bitte senden Sie uns diese Dateien unter Angabe Ihrer Kunden, bzw. Bestellnummer an unseren [Kundenservice](https://support.one.de/faq/contact.html)

Seite 2 / 3

# **Fragen zu Windows**

Tritt der Bluescreen unanbhängig von den o.g. Ursachen auf, so sollte man sich die Hardware mit [Support Tools g](https://support.one.de/faq/solution_id_2730.html)enauer ansehen.

Eindeutige ID: #1847 Verfasser: Thorsten Ohmstede Letzte Änderung: 2023-09-15 16:20